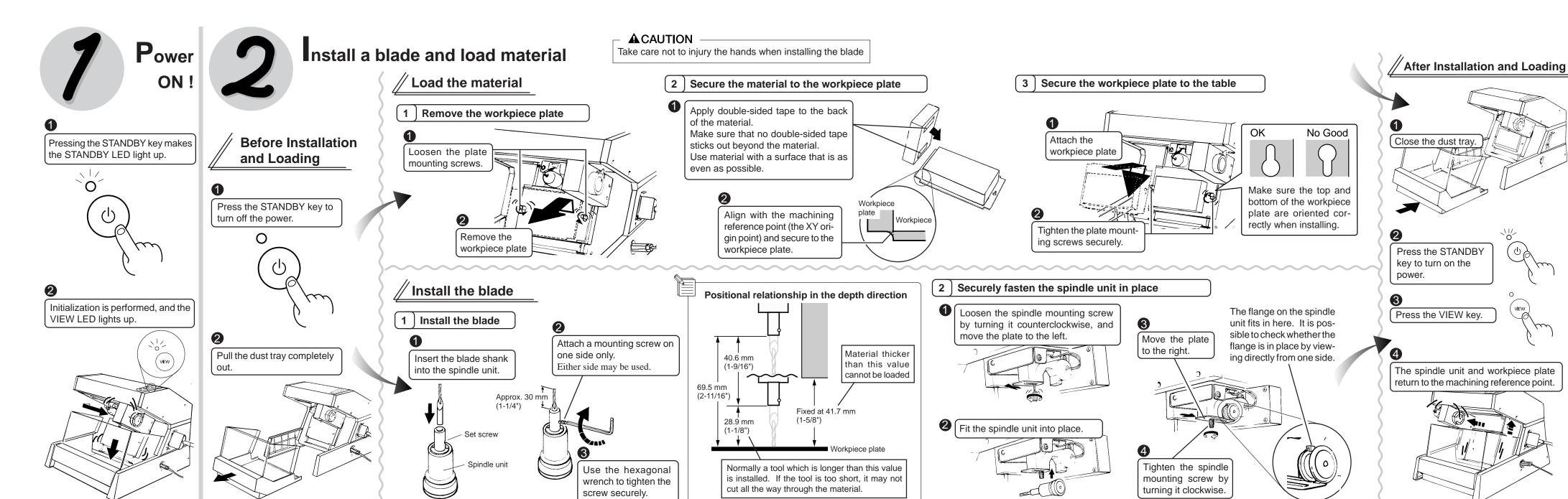

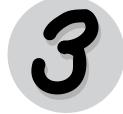

#### Det the reference point for depth (the Z origin point)

Be sure to do this before sending data from the computer. Loading is not possible while the VIEW LED is lit up or while cutting is in progress. One press of the DOWN key: 0.1 mm (0.00393") of movement Hold down the DOWN key for 0.5 sec. or more to move at 3 mm (1/16) /sec.

Press the DOWN key to lower the

blade

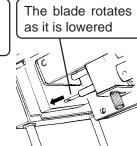

When the blade tip comes close to the material surface, carefully use the key to lower the

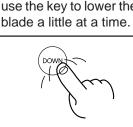

When the tip touches the material, release the DOWN key.

The reference point for depth has now been set. The MDX-3 takes the position when data is sent from the computer as the depth-direction reference point for operation. After making the setting, do not press the UP or DOWN key.

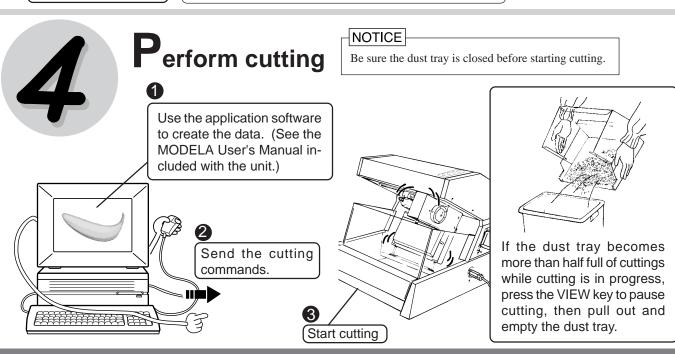

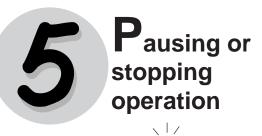

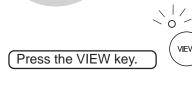

To continue with cutting, press the VIEW key again. Cutting is resumed.

To end cutting, stop the transmission of data from the computer, then press the UP and DOWN keys at the same time. The VIEW LED flashes for about two seconds, then the data in the MDX-3 is

### When cutting is finished Press the VIEW key and pull out the dust tray

Remove the material that has been cut. To continue with operation, repeat the steps

from "2 Install a blade and load material" to "4 Perform cutting.

To end operation, press the STANDBY key,

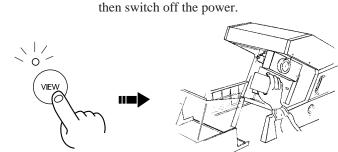

#### Care and cleaning

Use a vacuum cleaner to clean up cuttings.

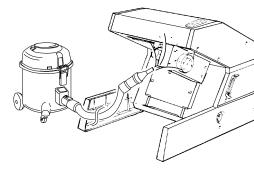

If an exterior part becomes soiled, wipe gently with a dry cloth.

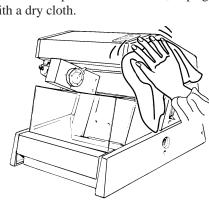

#### NOTICE

Never lubricate the mechanisms.

Use a small amount of water or alcohol for cleaning. Never use solvents such as benzene or thinner can smooth out the material so that it sticks securely.

#### **O**ption Lists

| -                  |           |                                                                |
|--------------------|-----------|----------------------------------------------------------------|
| Name               | Model No. | Specifications                                                 |
| Tool               | ZHS-3015  | Shank diameter: 6 mm, mill diameter 3 mm, overall length:50 mm |
| Spindle unit       | MS-3      | Tool-mounting portion: 3 mm                                    |
|                    | MS-6      | Tool-mounting portion: 6 mm                                    |
|                    | MS-8A     | Tool-mounting portion: 1/8"                                    |
|                    | MS-4A     | Tool-mounting portion: 1/4"                                    |
| Replacement        | MM-3      | Exclusively for MDX-3                                          |
| spindle motor unit |           |                                                                |

## What to do if...

- The MDX-3 doesn't operate

Is the STANDBY key on (with the STANDBY LED lit

Has operation not been paused by pressing the VIEW key (lighting up the VIEW LED)? Are the cable connected correctly?

Are the settings for the computer and software correct?

Speed drops during cutting

When cutting a material of uneven hardness, such as minimum speed of 0.1 mm (0.00394")/sec.). Once the MDX-3 has gone beyond the hard area, cutting continues at normal speed.

- The STANDBY LED is flashing slowly (every 0.5

The material cannot be cut, even when the speed is reduced. Switch the power off and back on. Switch the power off and back on again. Make sure the blade being used is appropriate for the hardness of the material in use. Modify the software settings to cut the material a little at a time.

- The STANDBY LED is flashing rapidly (every

Switch off the power, and check the cable connections as well as the settings for the computer and software.

Tool movement is different than the data

If an attempt is made to cut more deeply than the range of movement for the MDX-3 allows, the tool automatically rises to the uppermost point.

Check to make sure that depth settings in the cutting data are not too deep, and that the tool extending from the spindle unit is not too short.

- Correct cutting is impossible

Are the blade, spindle, and workpiece all installed and loaded wood, the MDX-3 may slow down automatically (to a securely? Retighten the setting screw for the blade and the mounting screws for the spindle.

> - Unusual noise is heard from the spindle The spindle unit is a consumable part. Replace with a new spindle unit after 700 hours of use.

- The spindle motor does not run The spindle motor is a consumable part. Replace with a new spindle motor after 700 hours of use.

- Pressing the STANDBY key does not switch off the

Unplug the AC adapter from the unit.

# Specification

XY table size Max. cutting area

Feed rate

: X: 170 mm, Y: 110 mm (6-11/16" x 4-5/16")

: 152.4 mm (X) x 101.6 mm (Y) x 40.65 mm (Z)

(6" (X) x 4" (Y) x 1-9/16" (Z))

: 0.1 mm/sec. —15 mm/sec. (0.00393"/sec.—9/16"/sec.)

Software resolution : 0.025 mm/step (0.000984"/step)

Mechanical resolution : X, Z-axis : 0.025 mm/step (0.000984"/step) Y-axis: 0.05 mm/step (0.00197"/step)

Spindle motor : 5 W (DC motor) Revolution speed : 4500 rpm (±10%)

Tool chuck

: 6 mm or 1/4" tool chuck included Interface

: Parallel (in compliance with the specification of

Control keys : STANDBY, VIEW, UP, DOWN, STANDBY

LED, VIEW LED

#### Interface Specification

[Parallel] Standard

In compliance with the specification of Centronics

Input signal STROBE(1BIT), DATA(8BIT) : BUSY(1BIT),  $\overline{ACK}$ (1BIT) Output signal

I/O signal level : TTL level Transmission method : Asynchronous Power consumption Acoustic noise level

Accessories

: Exclusive AC adaptor (DC+12V 1.5A)

Standby mode: under 24 dB (A), Cutting mode (when not performing cutting): under 52 dB (A)

(According to ISO 7779)

External dimensions : 350 mm (W) x 380 mm (D) x 310 mm (H)

 $(13-13/16" (W) \times 15" (D) \times 12-1/4" (H))$ 

Weight (unit only) : 7 kg (15.4 lb.)

: Endmill, Drill

Acceptable tool Acceptable material : Wood, Plaster, Resin (modeling wax, styrenefoam)

Operation temperature : 5—40°C (41—104°F)

Operation humidity

: 35 %—80 % (no condensation)

MODELA INSTALLER 1/2, MODELA INSTALLER 2/2, MODELA DRIVER for Windows® 95, MODELA

(MDX-3) Main unit User's Manual, MODELA User's Manual for Included Software, License agreement, AC adaptor, Tool, Spindle unit, Material for test cuts x 2, Hexagonal wrench, Set screw x 2, Double sided tape